USB メモリをリセットする方法

1. デバイスマネージャを起動して USB メモリを選択します

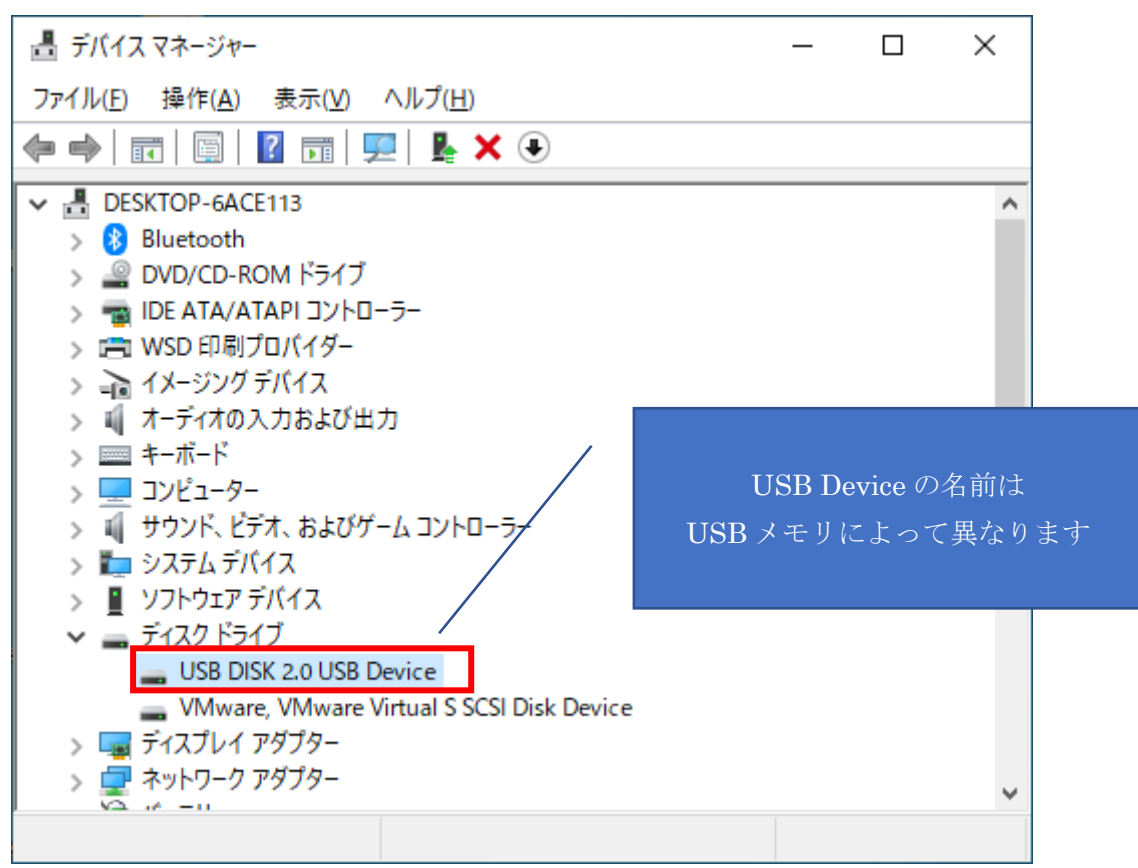

2. 「表示」メニューの「デバイス(接続別)」を選択します

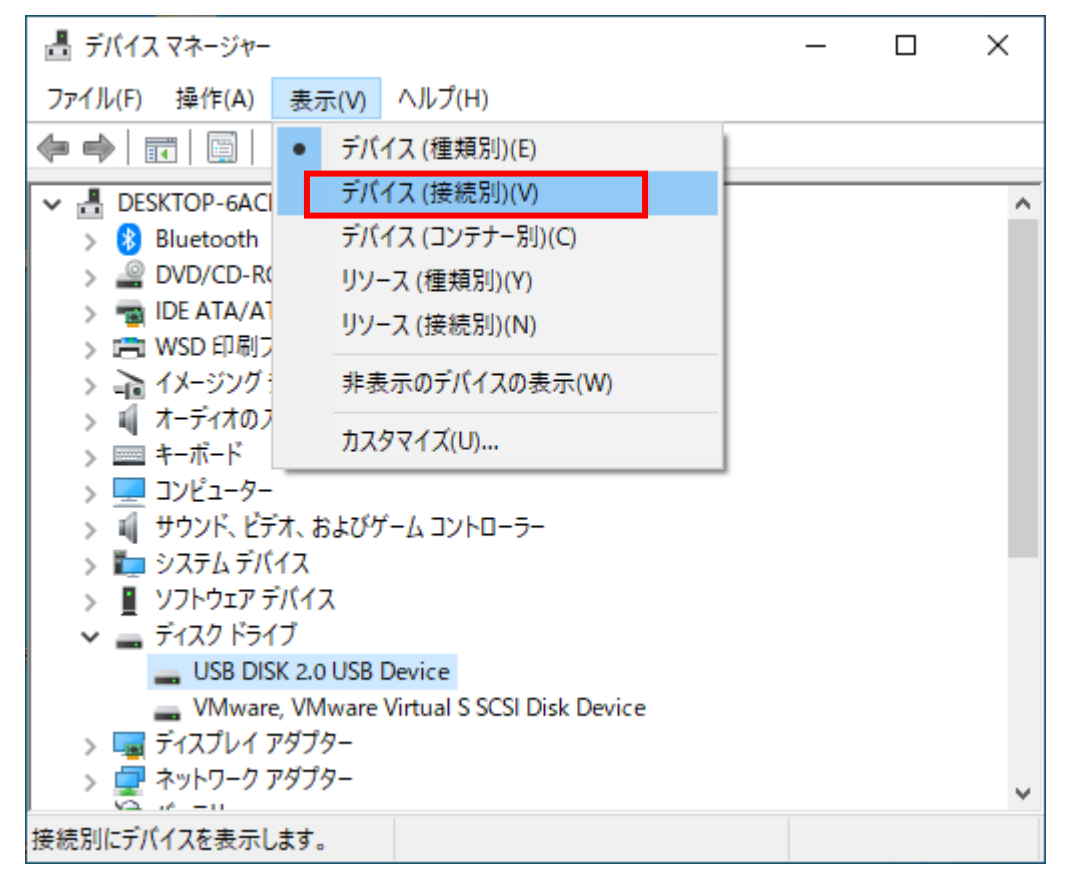

USB メモリをリセットする方法

3. 「USB Device」をアンインストールします

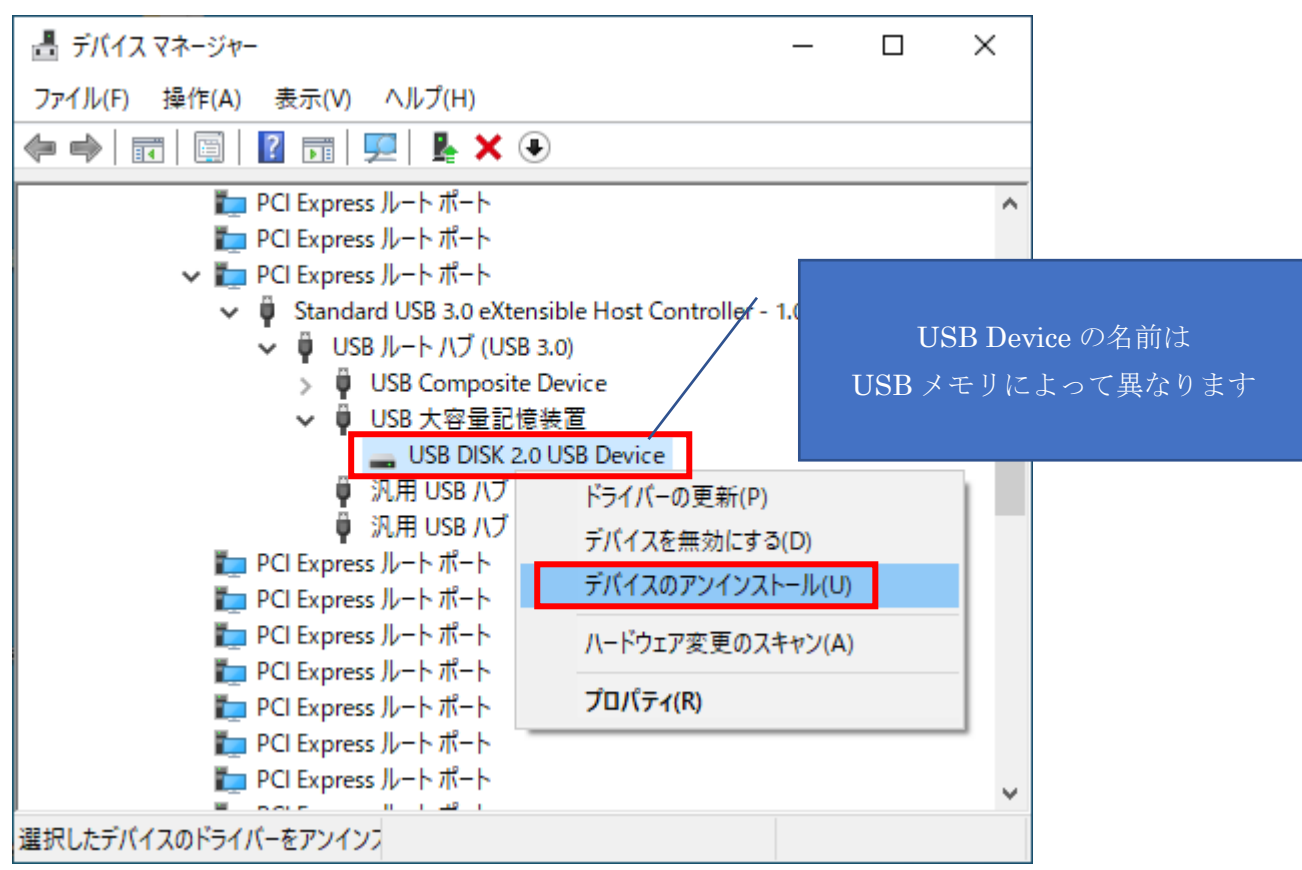

4. 「USB 大容量記憶装置」をアンインストールします

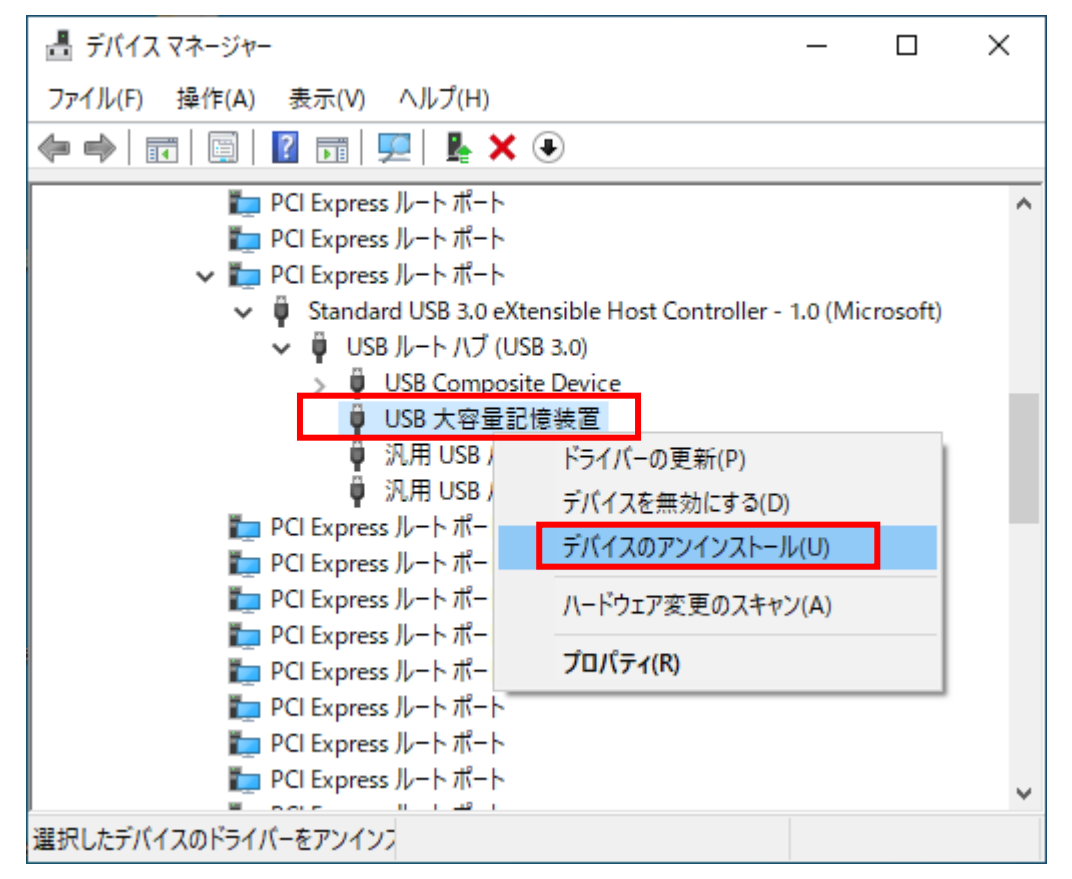

5. USB メモリを再接続します